# **HIKVISION**

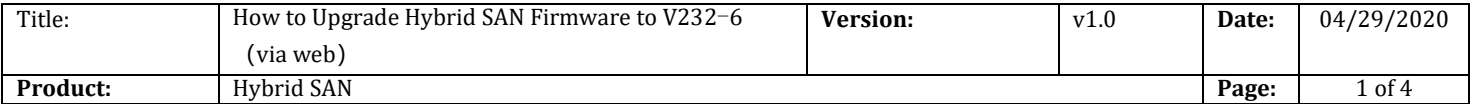

#### Preparation

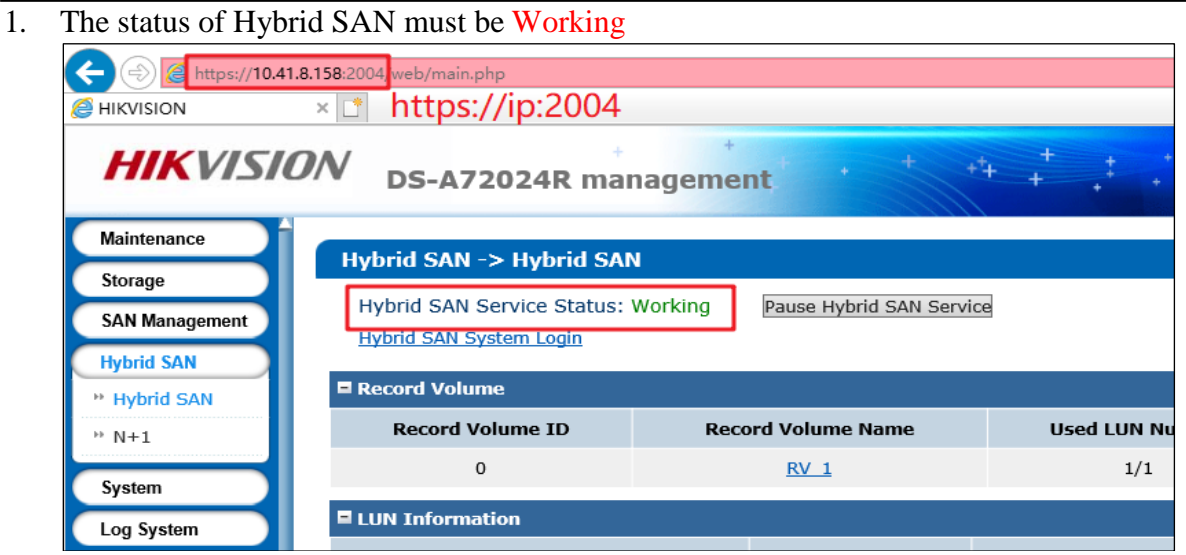

2. Support V232-4 and V232-5 versions to upgrade

#### 3. V232-6 Firmware

Please check the capacity of each patch after you download from the FTP.

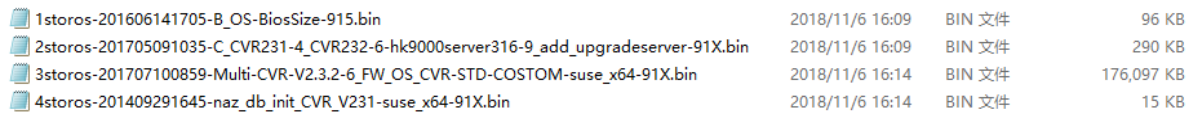

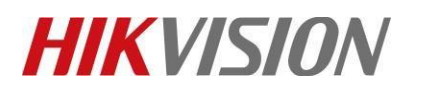

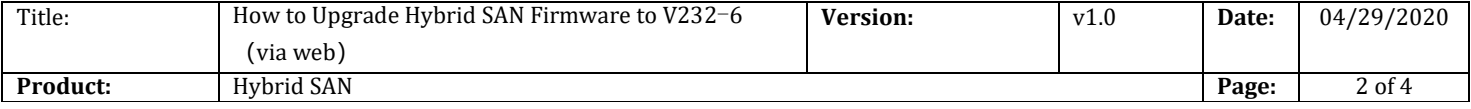

## **How to Upgrade Hybrid SAN Firmware to V232**-**6**(**via web**)

**1. Upgrade 1storos-201606141705-B\_OS-BiosSize-915**

#### **Note:**

ſ

Please wait several minutes until it shows below tips

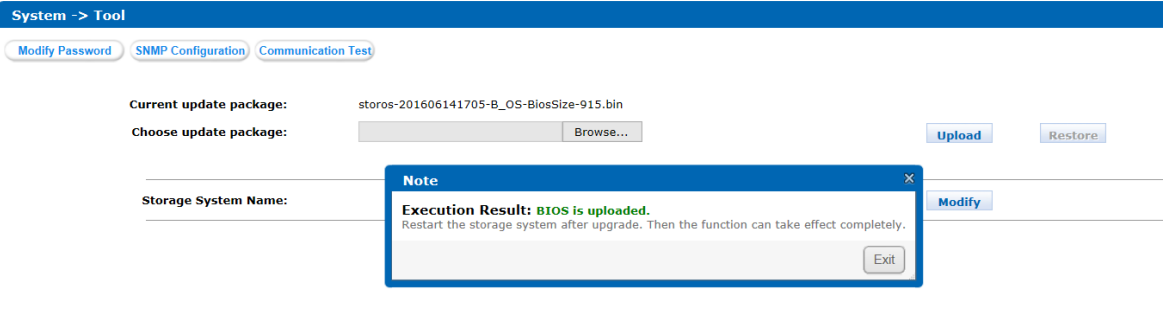

### **2. Reboot**

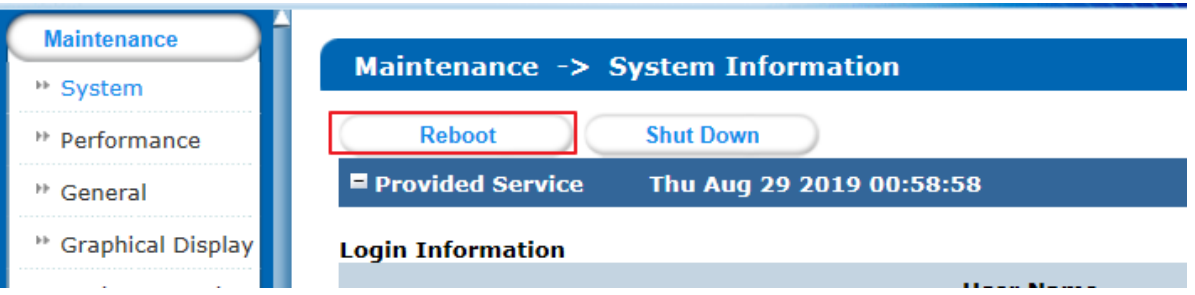

- **3. Upgrade 2storos-201705091035-C\_CVR231-4\_CVR232-6-hk9000server316- 9\_add\_upgradeserver-91X**
- **4. Upgrade 3storos-201707100859-Multi-CVR-V2.3.2-6\_FW\_OS\_CVR-STD-COSTOM-suse\_x64-91X**

*Note:*

Please wait 3 minutes after it shows below tips

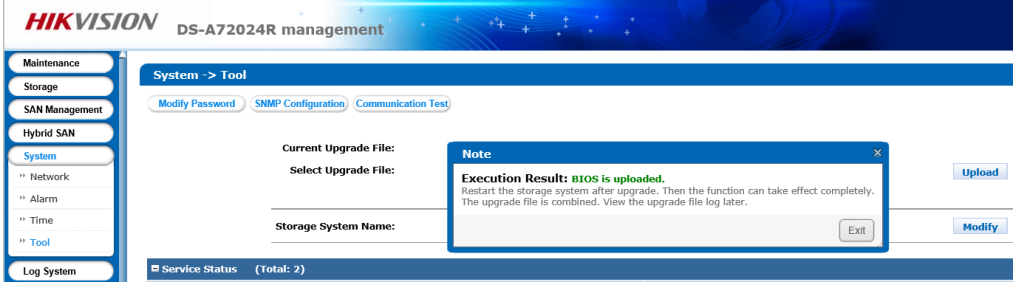

© Hangzhou Hikvision Digital Technology Co.,Ltd. All Rights Reserved.

No.555 Qianmo Road, Binjiang District, Hangzhou 310052, China • Tel: +86-571-8807-5998 • Fax: +1 909-595-0788 E-Mail: [support@hikvision.com](mailto:support@hikvision.com) • [www.hikvision.com](http://www.hikvision.com/)

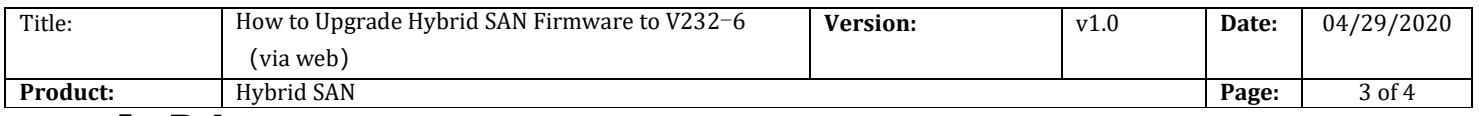

**5. Reboot**

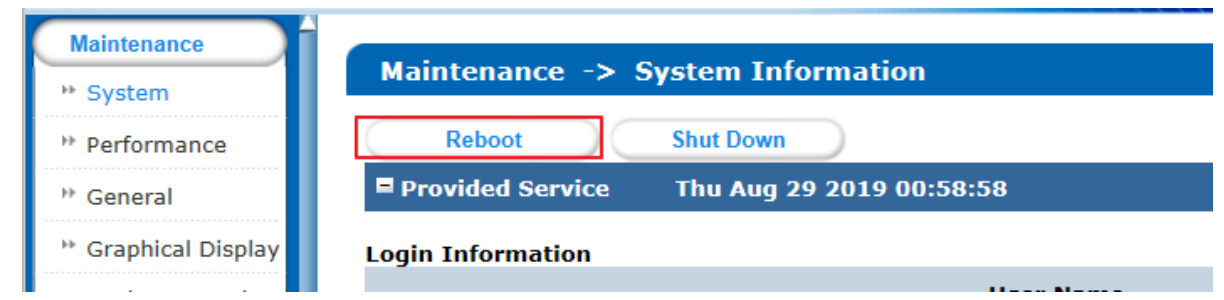

#### **6. Upgrade 4storos-201409291645-naz\_db\_init\_CVR\_V231-suse\_x64-91X**

**7. Reboot**

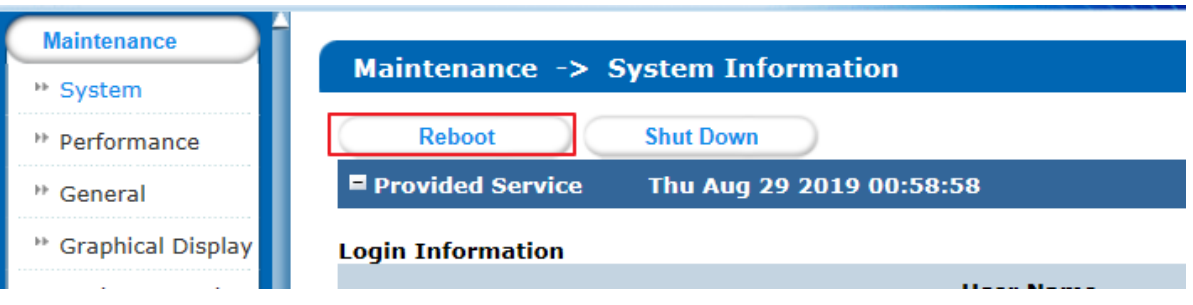

# **First Choice for Security Professionals** *HIKVISION* **Technical Support**

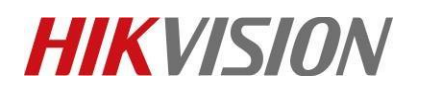

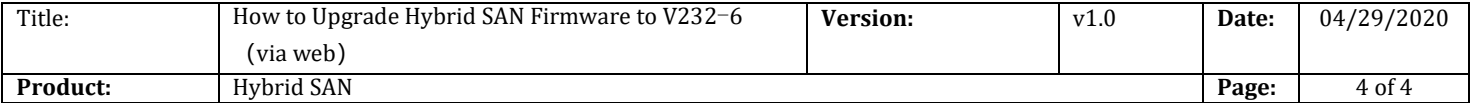